M E M O

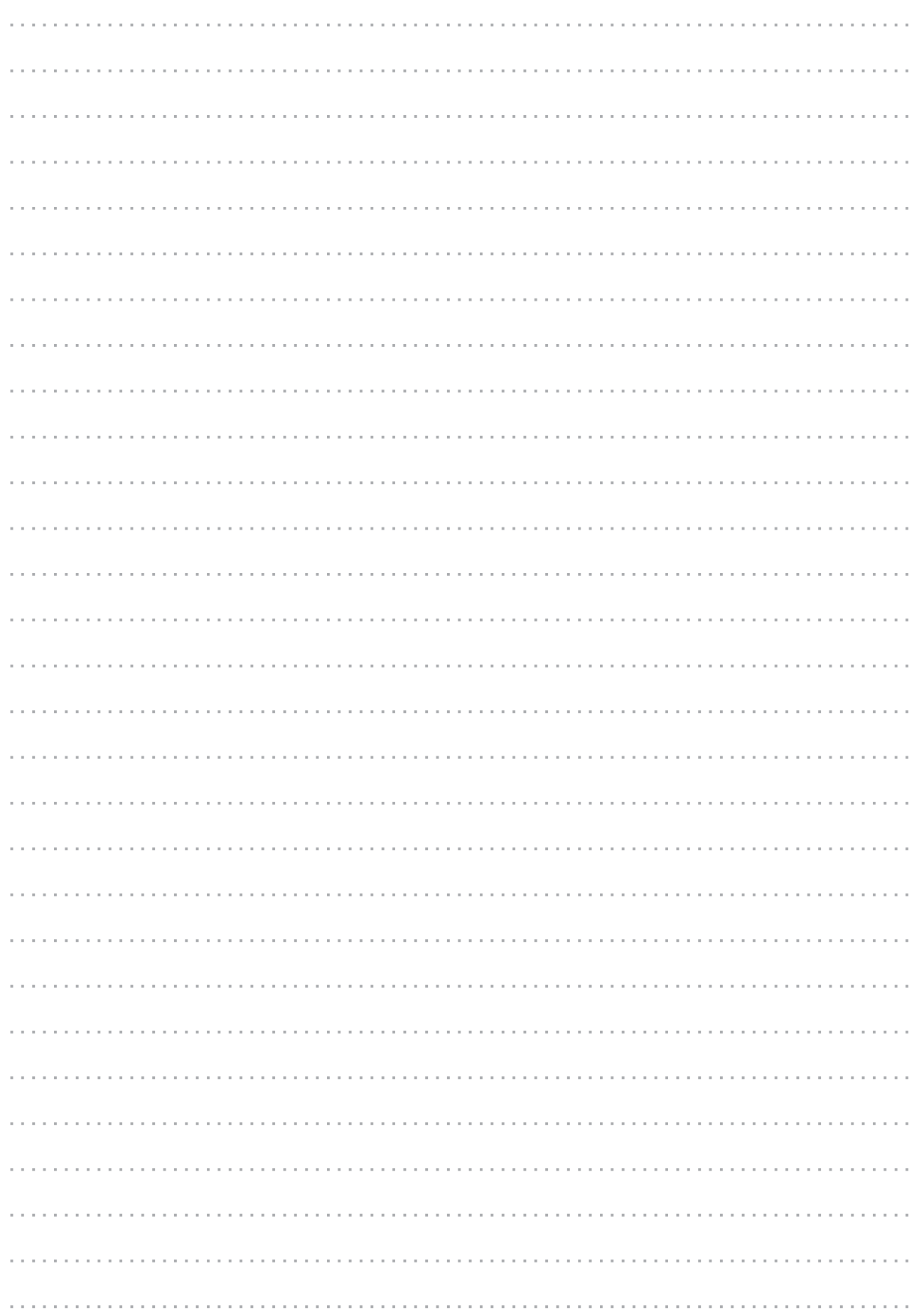

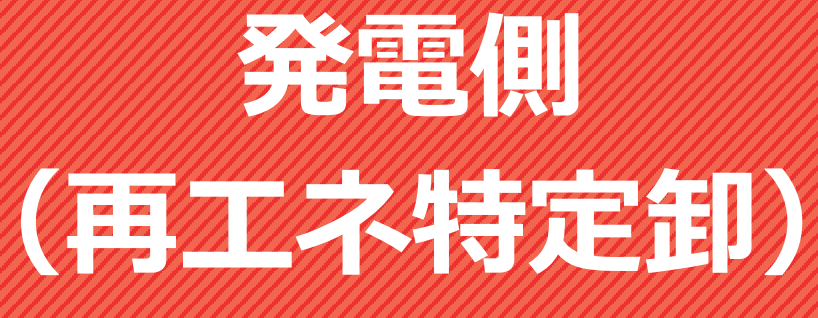

発調:発電量調整供給契約 卸 :発電量調整供給契約 兼 再生可能エネルギー電気特定卸供給契約 ※受給契約の申込(操作ガイド)は、別途 HP をご確認ください。

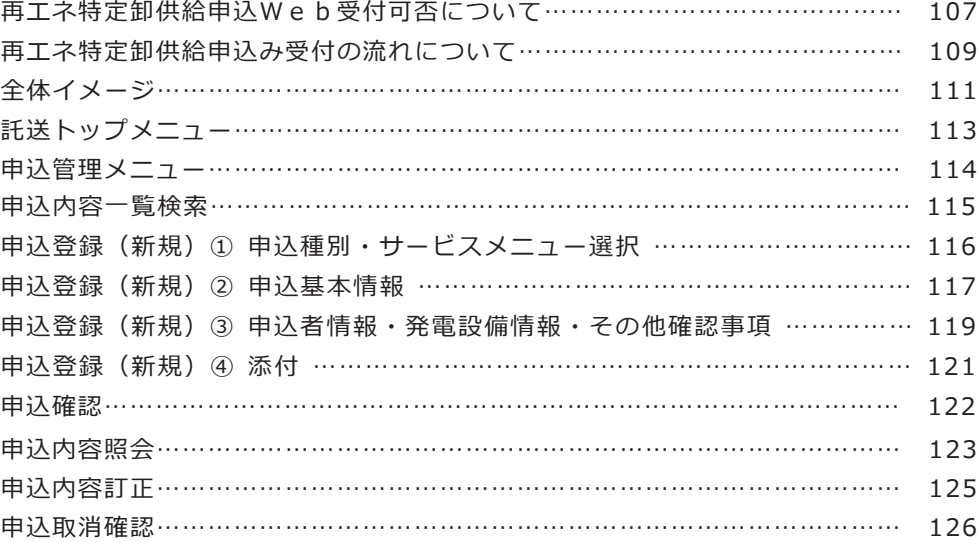

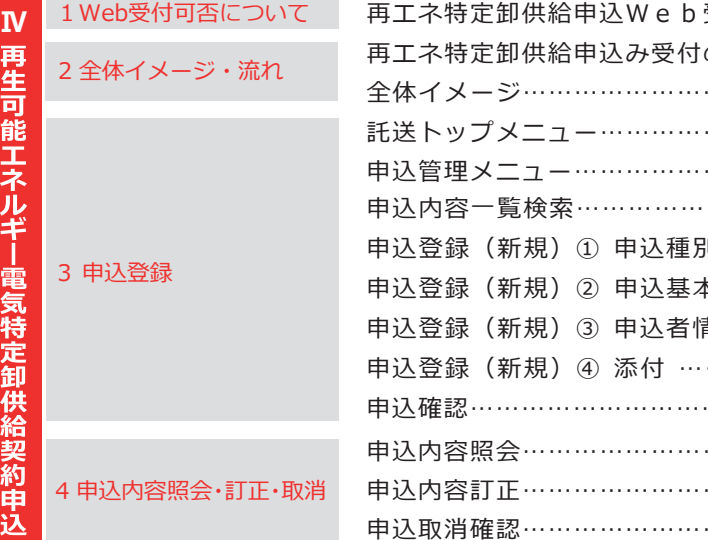

**1.Web受付可否について**

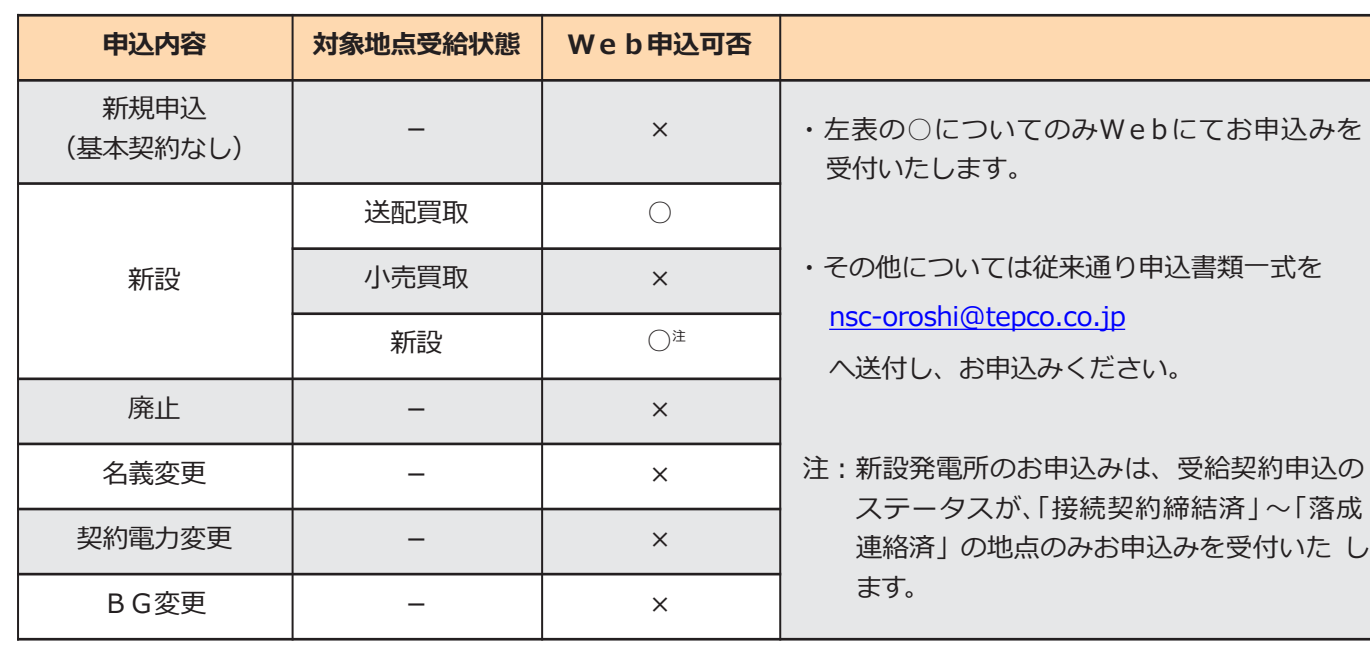

再エネ特定卸供給は申込内容によっては Web でお申込みできないものがございます。

### **再エネ特定卸供給申込Web受付可否について**

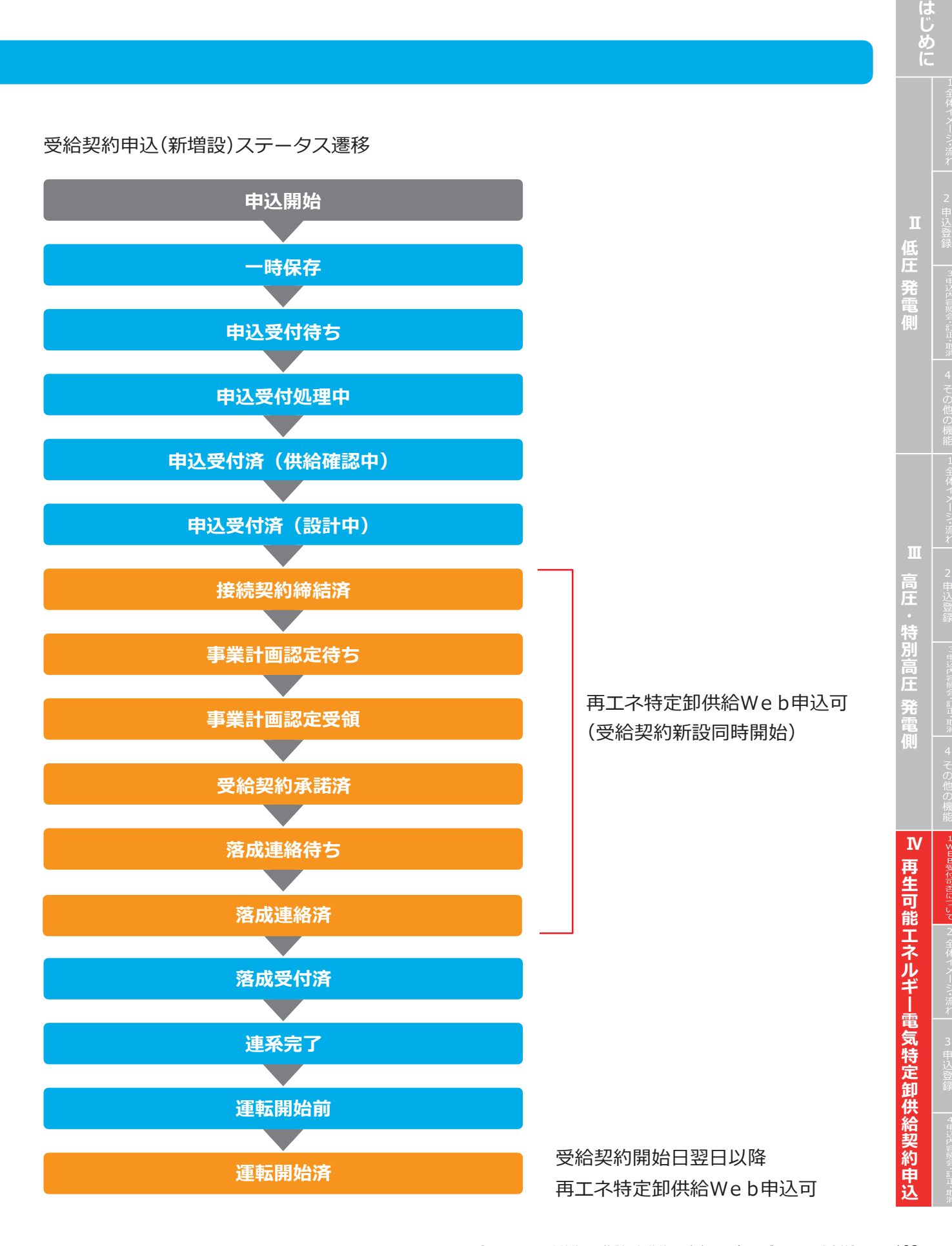

E

**2. 全体イメージ・流れ**

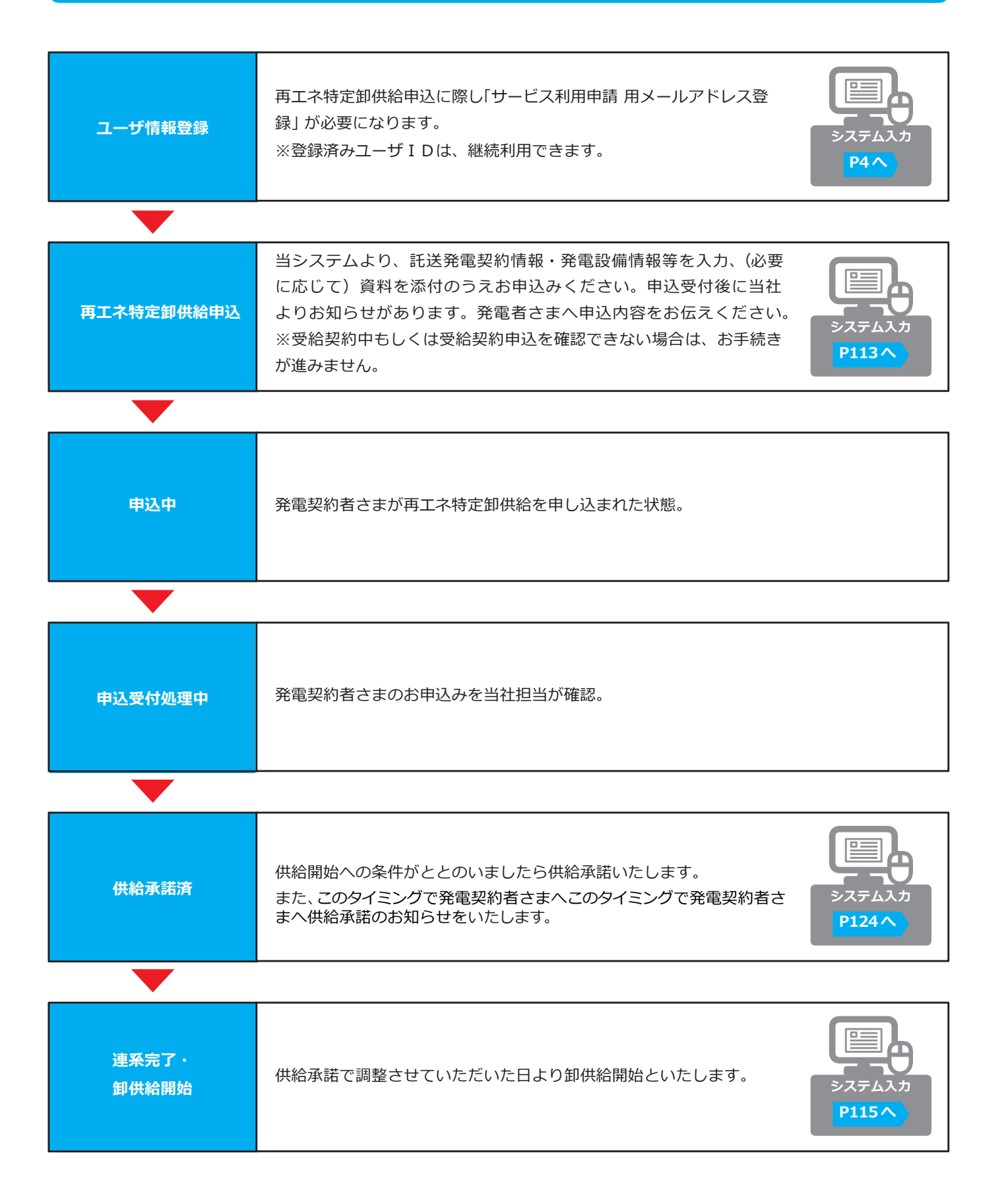

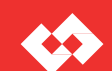

### **再エネ特定卸供給申込み受付の流れについて**

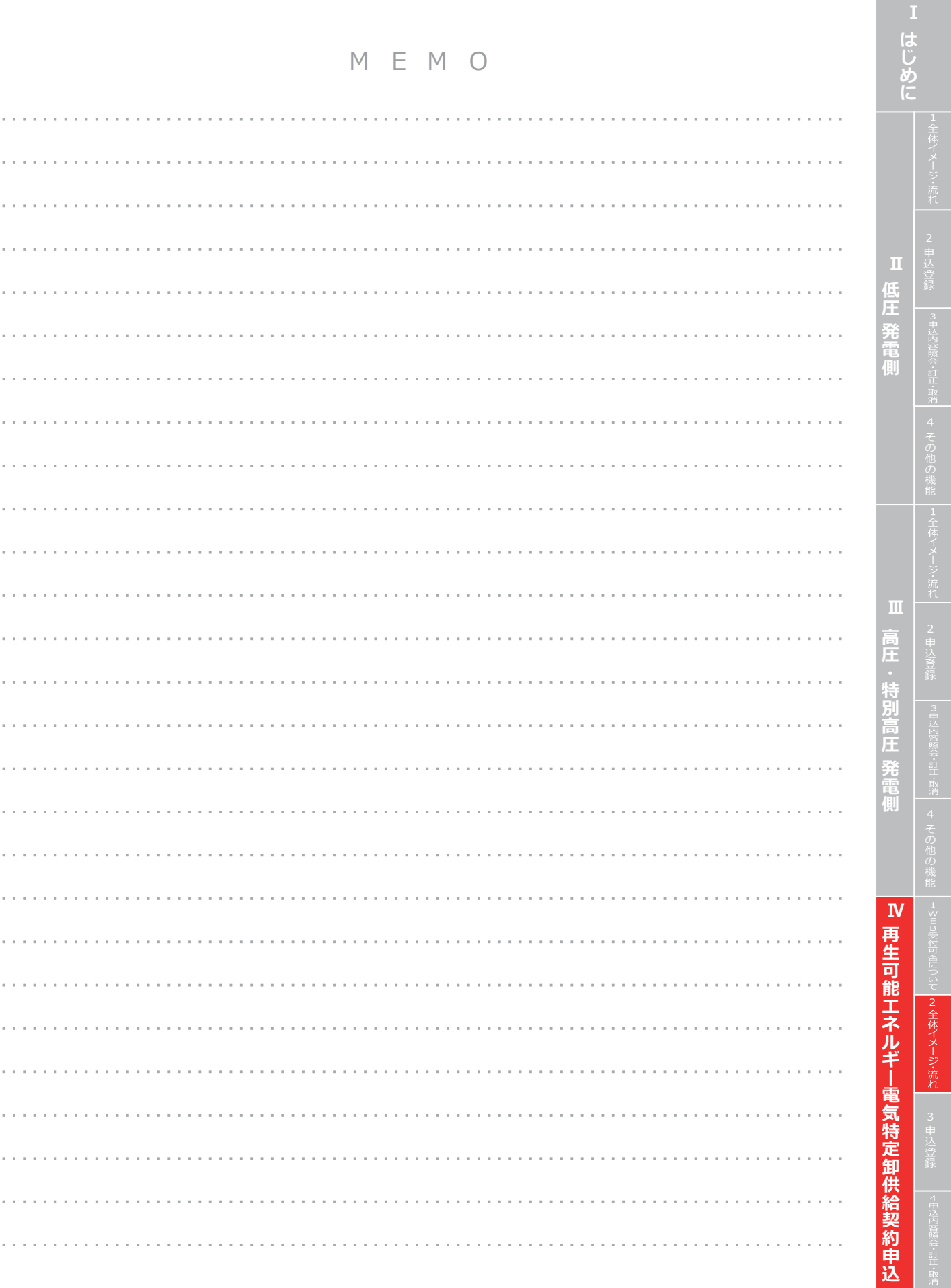

**2. 全体イメージ・流れ**

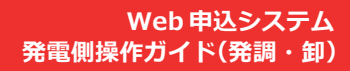

E

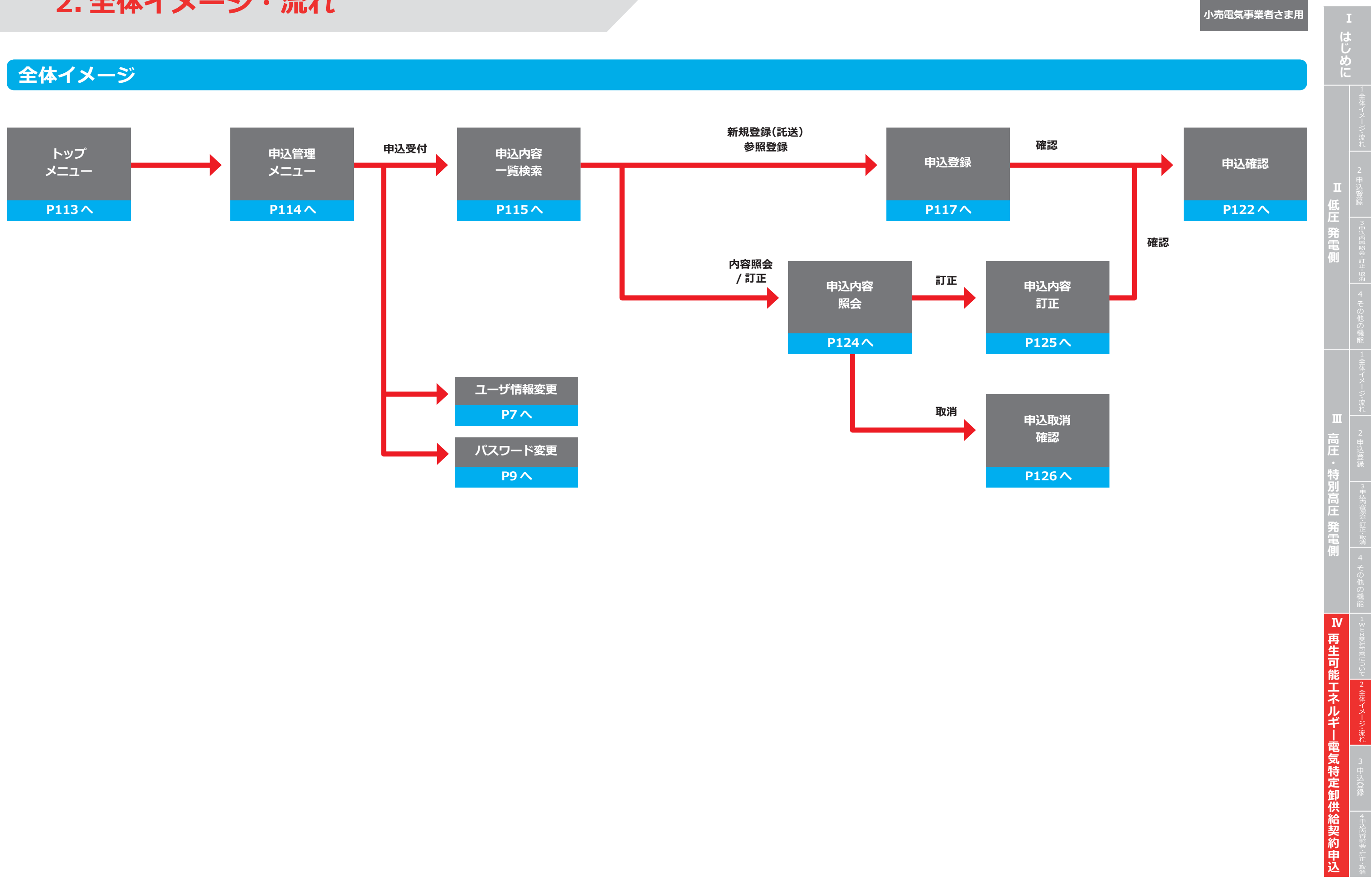

### **申込管理メニュー**

**3. 申込登録(新規)**

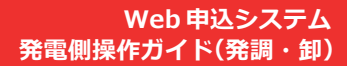

 $\leftrightarrow$ 

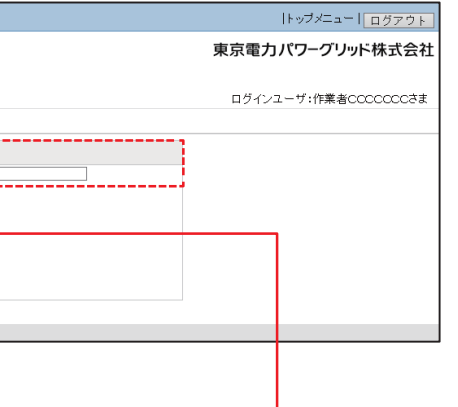

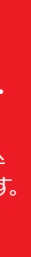

**需要側のSW申込受付へ**

**500kW以上のSW申込で使用します。(需要側高圧以上専用) 発電側の申込では使用しません。**

**需要側のみで使用のため、発電側の 申込では使用しません。**

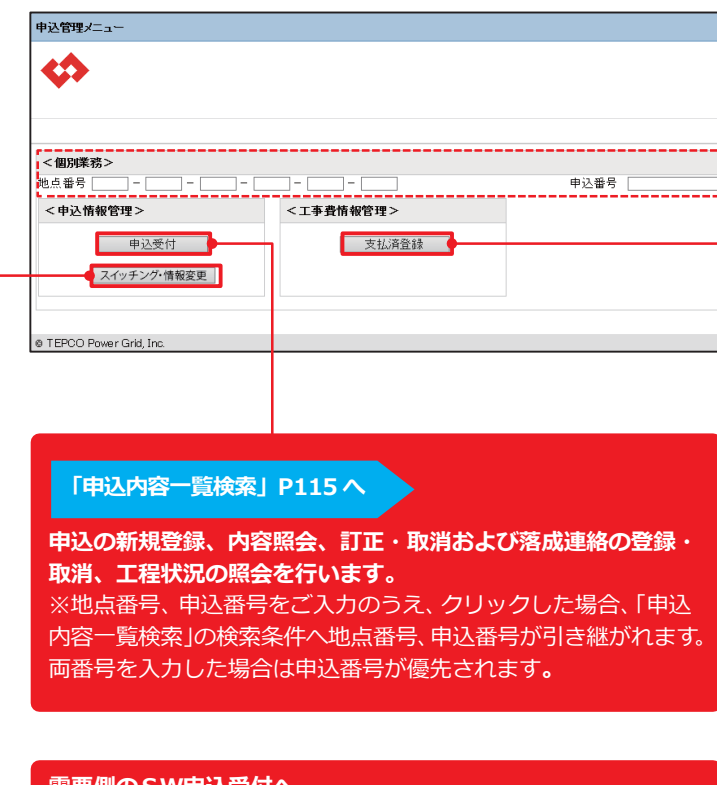

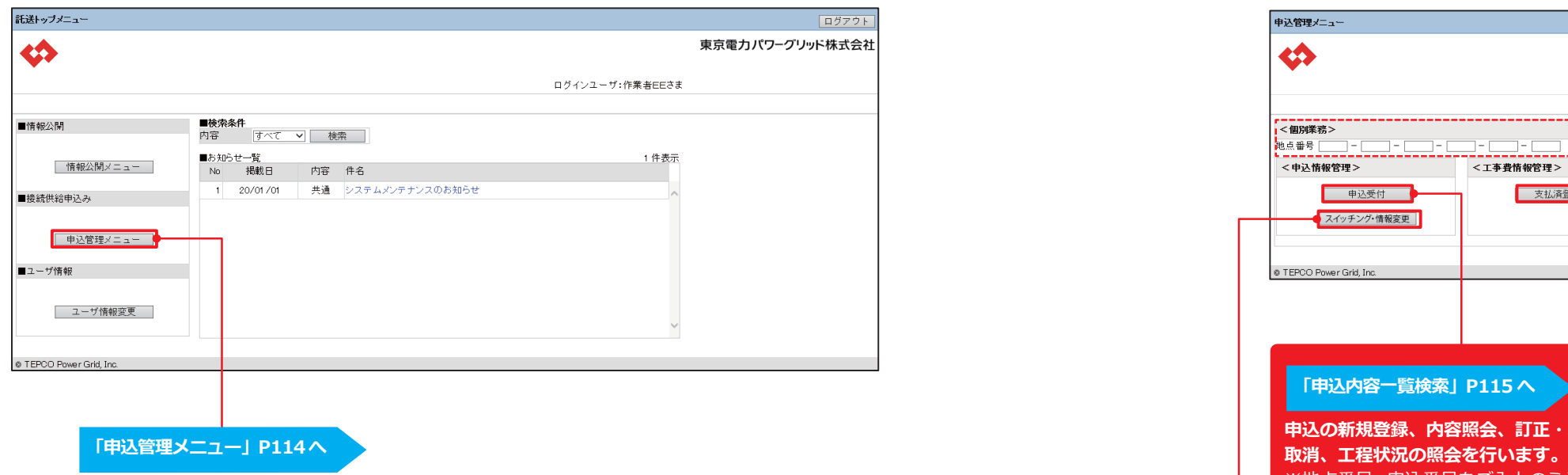

## **託送トップメニュー**

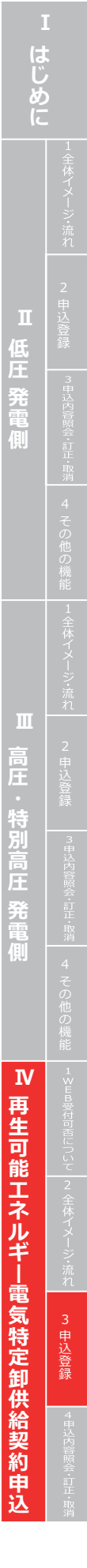

### **申込登録(新規)① 申込種別・サービスメニュー選択**

**3. 申込登録(新規)**

#### **Web 申込システム 発電側操作ガイド(発調・卸)**

 $\left\langle \mathcal{L} \right\rangle$ 

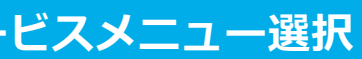

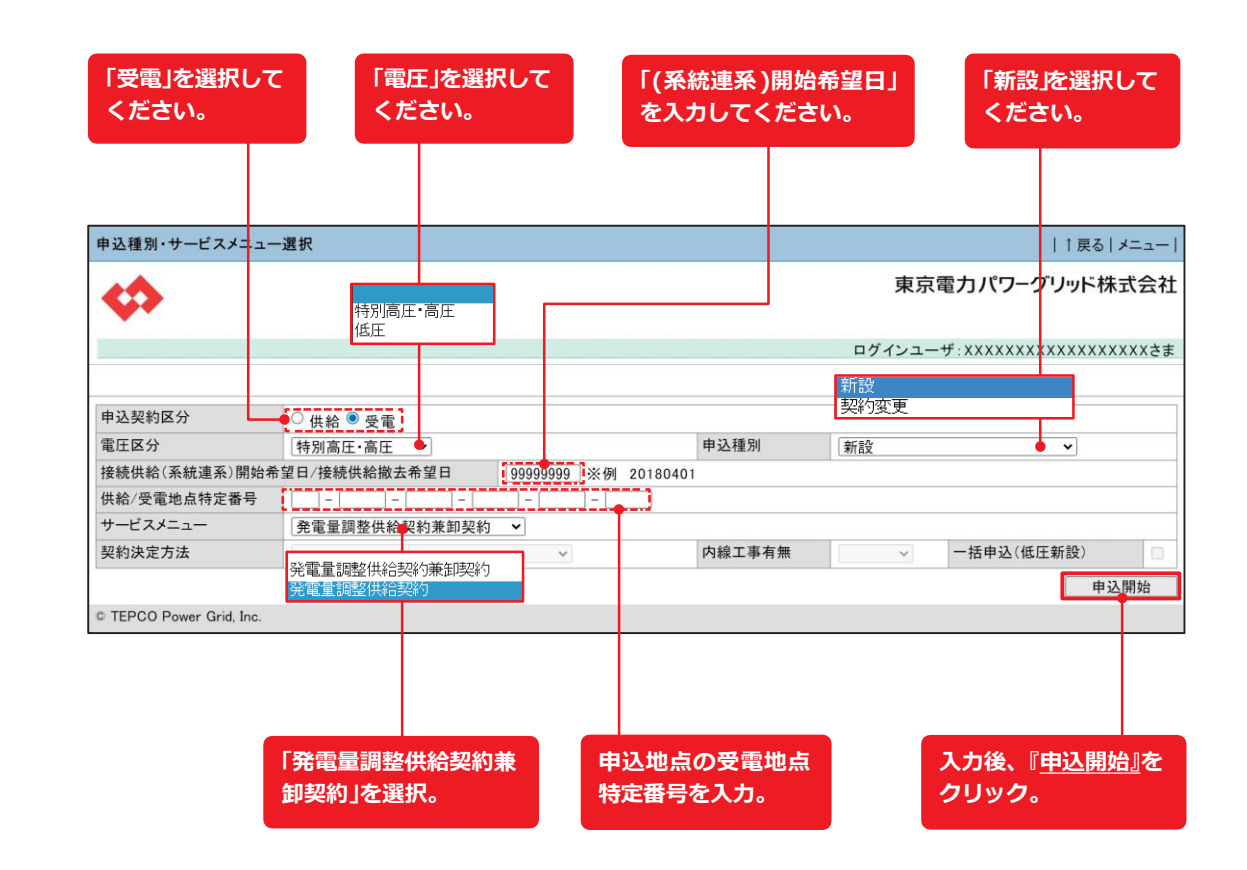

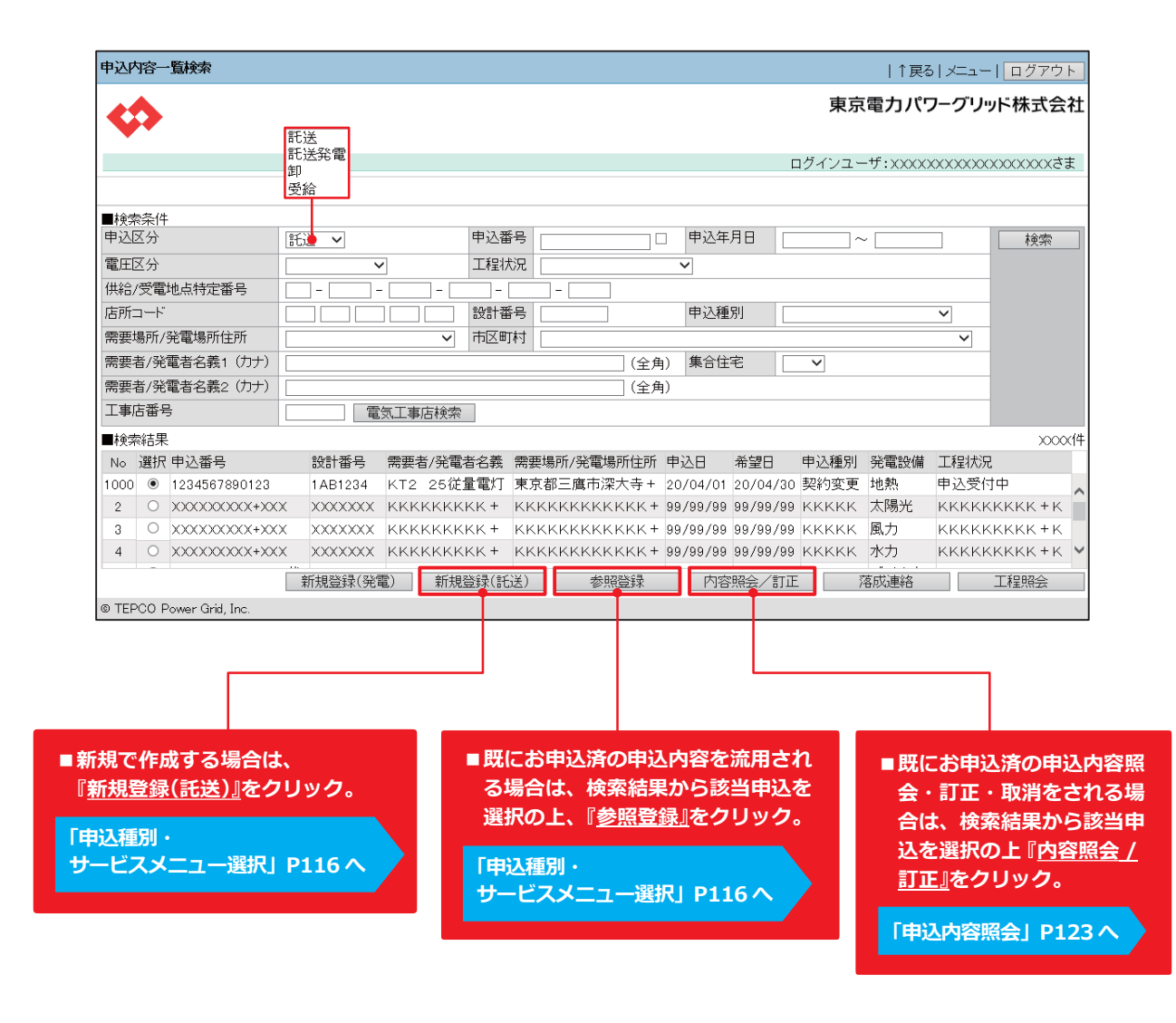

### **申込内容一覧検索**

**は じ め に** 低 | <sup>録</sup> **圧 発 電 側** 申 込 登 録 **高 圧 特 別 高 圧 発 電 側 再 生 可 能 エ ネ ル ギ ー 電 気 特 定 卸 供 給 契 約 申 込 Ⅳ**

**3. 申込登録(新規)**

### 従来の申込書

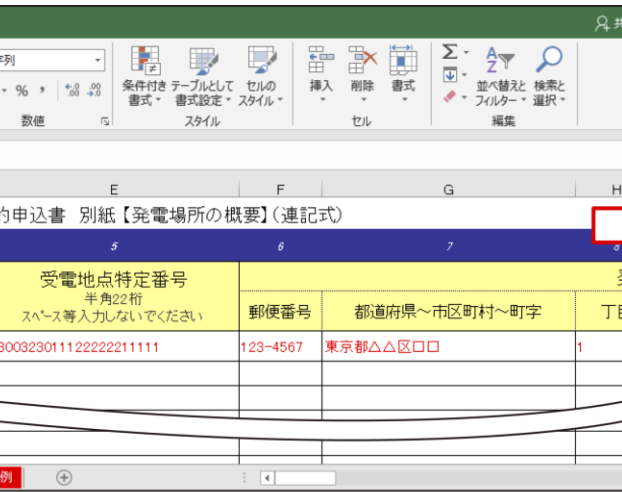

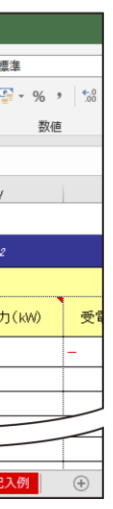

#### **Web 申込システム 発電側操作ガイド(発調・卸)**

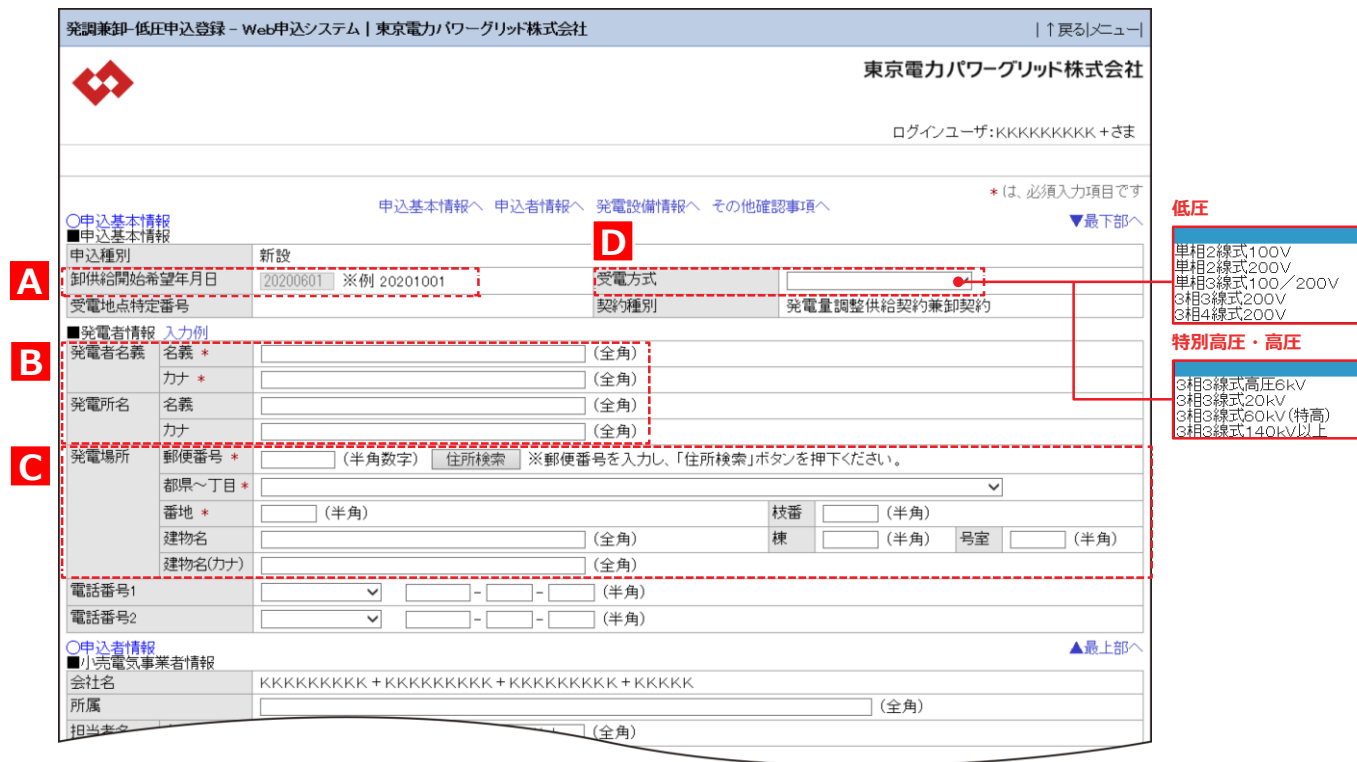

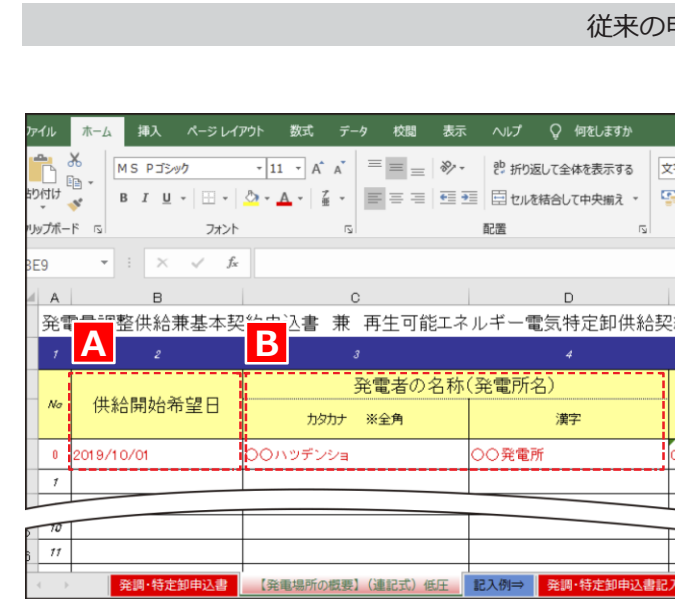

## **申込登録(新規)② 申込基本情報**

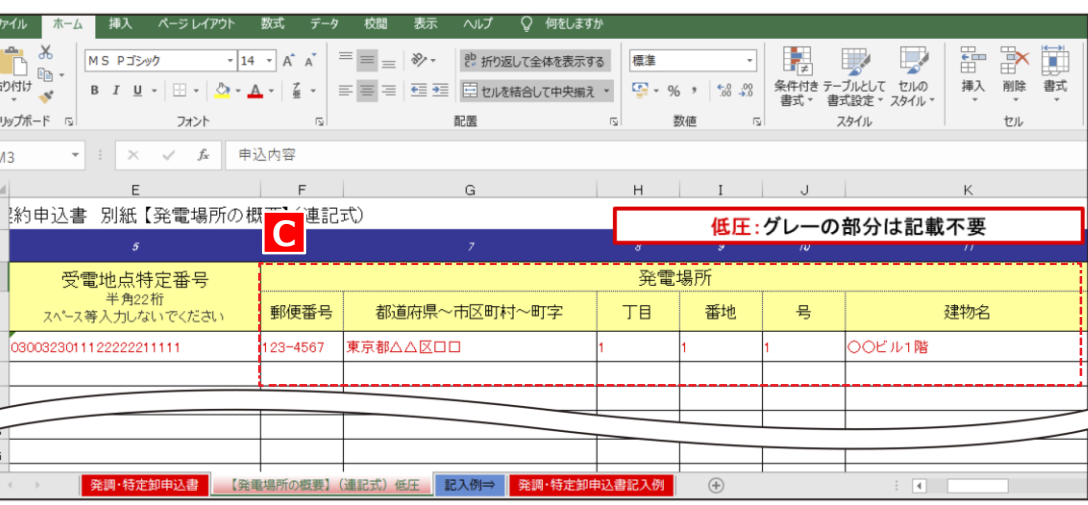

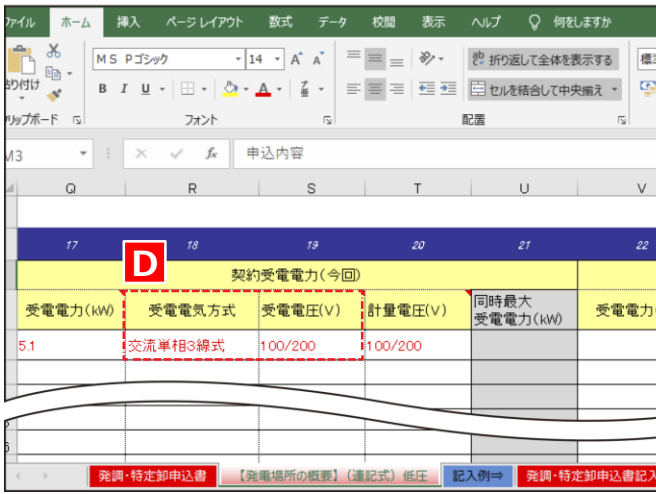

**は じ め**

**に** 低 | <sup>録</sup> **圧 発 電 側** 3 申 込 登 録 **高 圧 特 別 高 圧 発 電 側 再 生 可 能 エ ネ ル ギ ー 電 気 特 定 卸 供 給 契 約 申 込 Ⅳ**

**3. 申込登録(新規)**

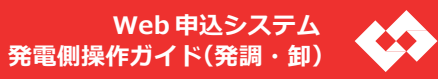

#### 込書

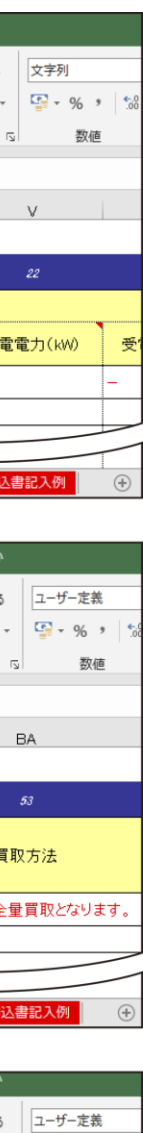

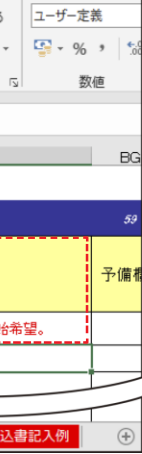

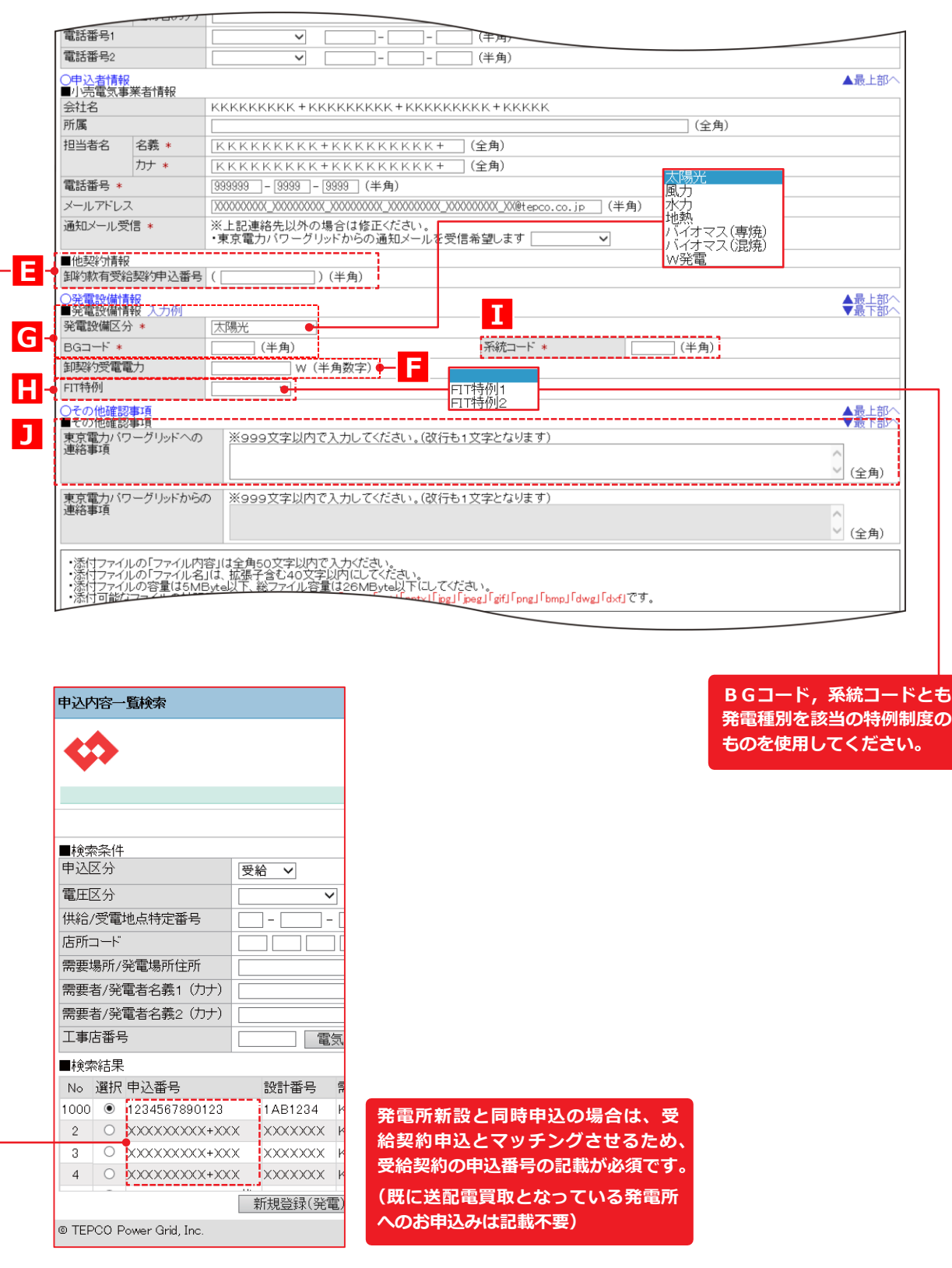

### **申込登録(新規)③ 申込者情報・発電設備情報・その他確認事項**

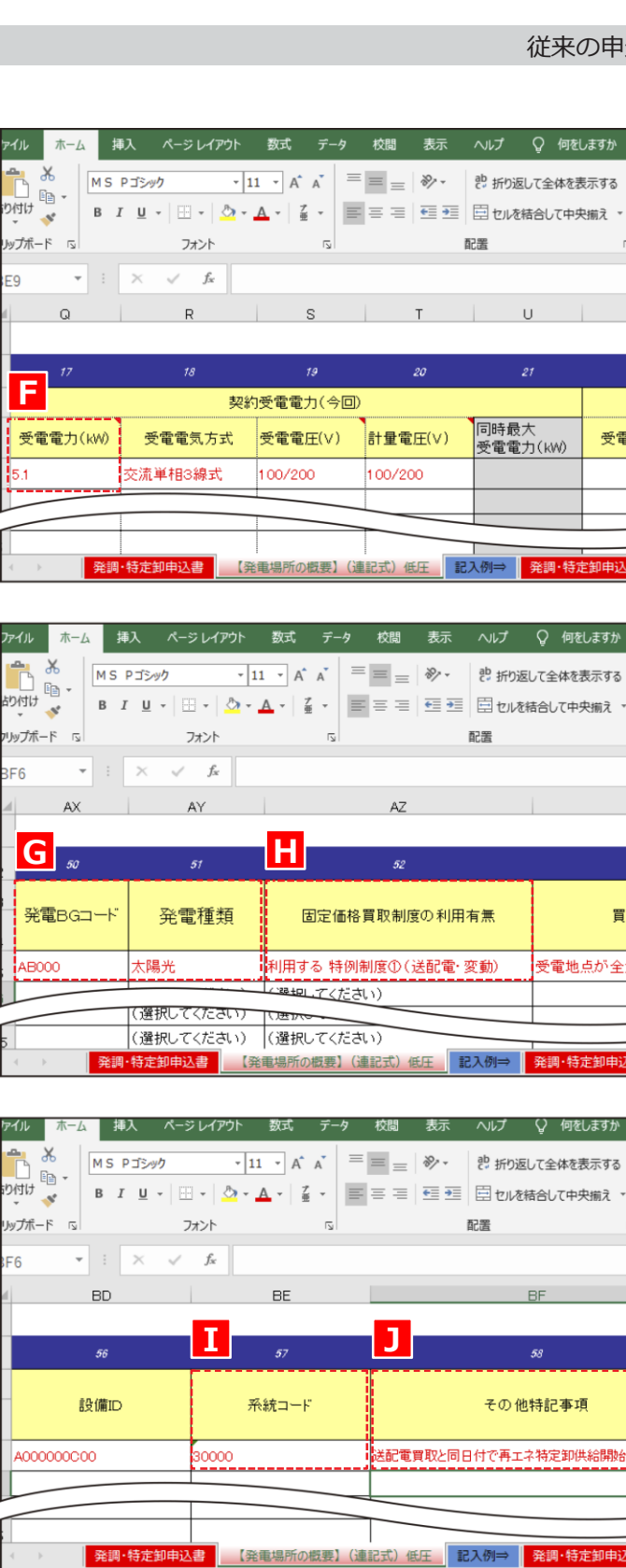

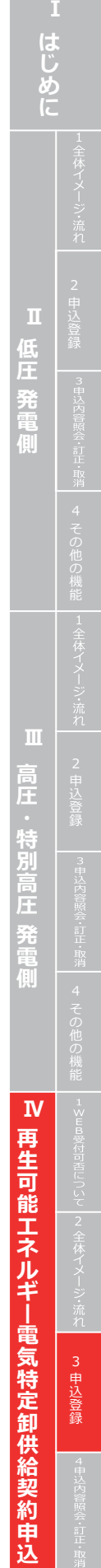

**3. 申込登録(新規)**

### **申込確認**

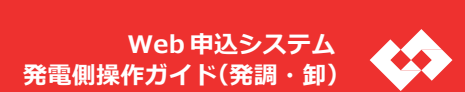

・再工ネ電気特定卸供給契約申込書(小売電気事業者) (押印有) ・再工ネ電気特定卸供給契約申込書(小売電気事業者) (Excel) ・再エネ電気特定卸供給承諾書(発電者)(押印有)

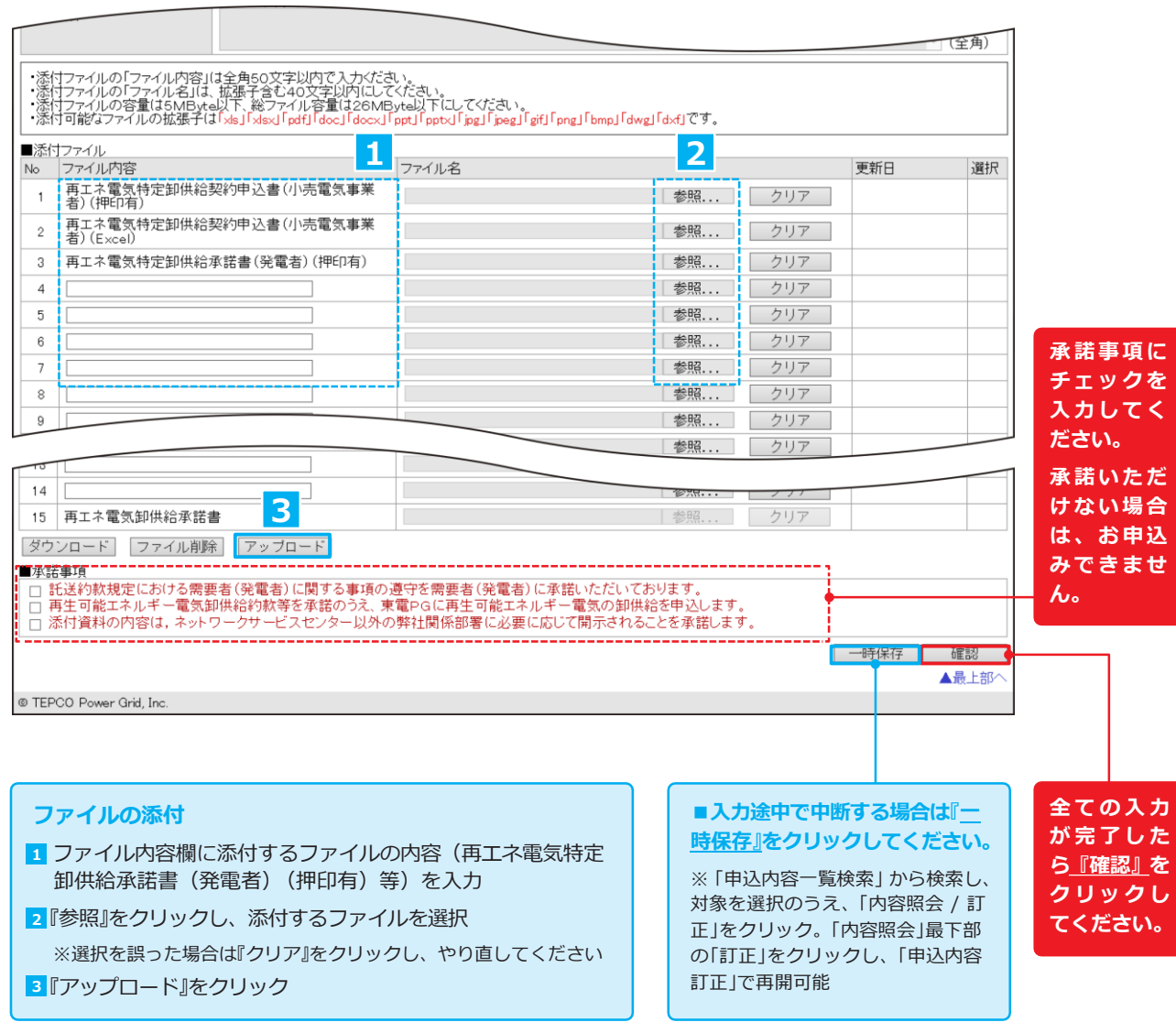

#### ●必ずご提出いただく書**類**

### **申込登録(新規)④ 添付**

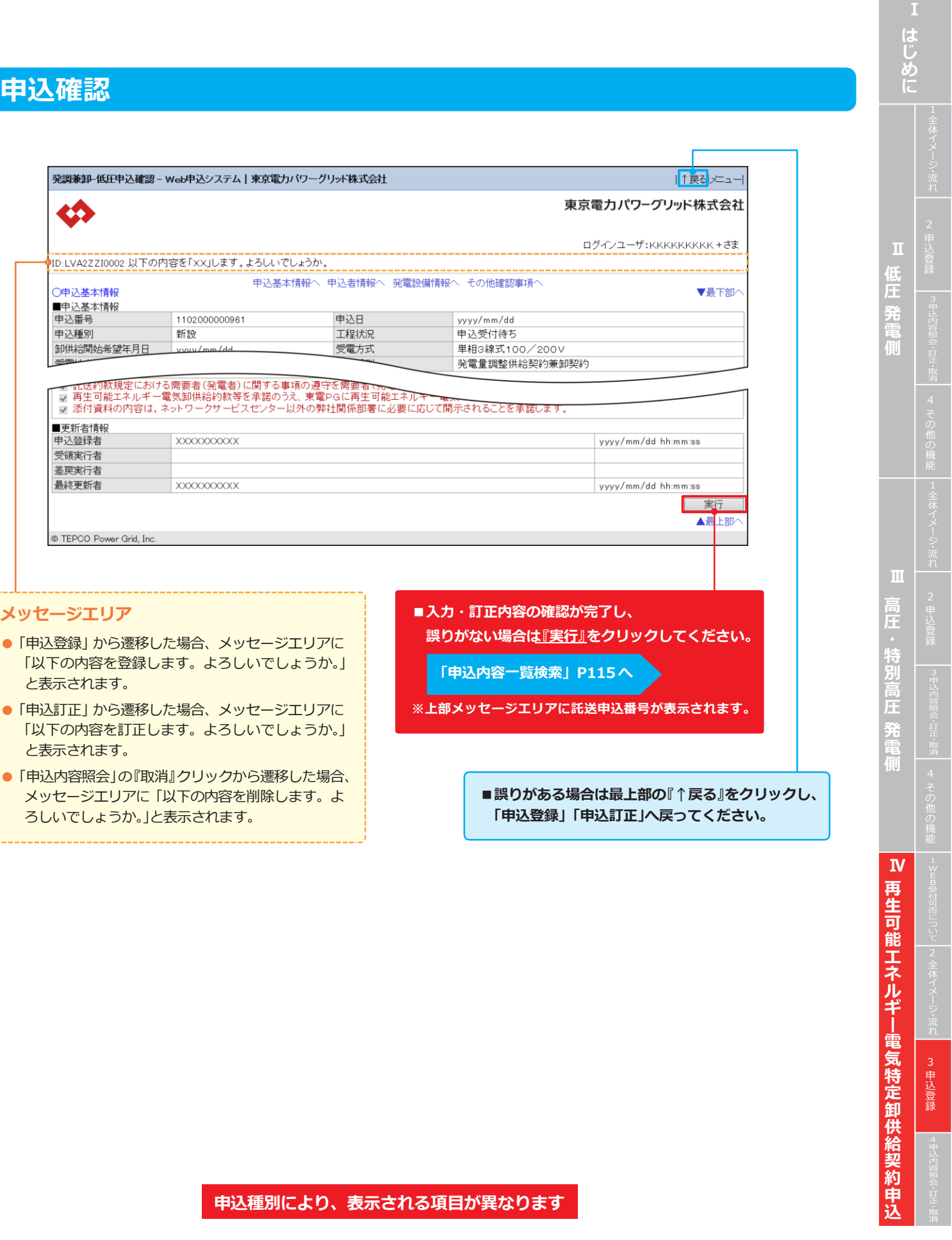

● 「申込内容照会」の『取消』クリックから遷移した場合、

**4. 申込内容照会・訂正・取消**

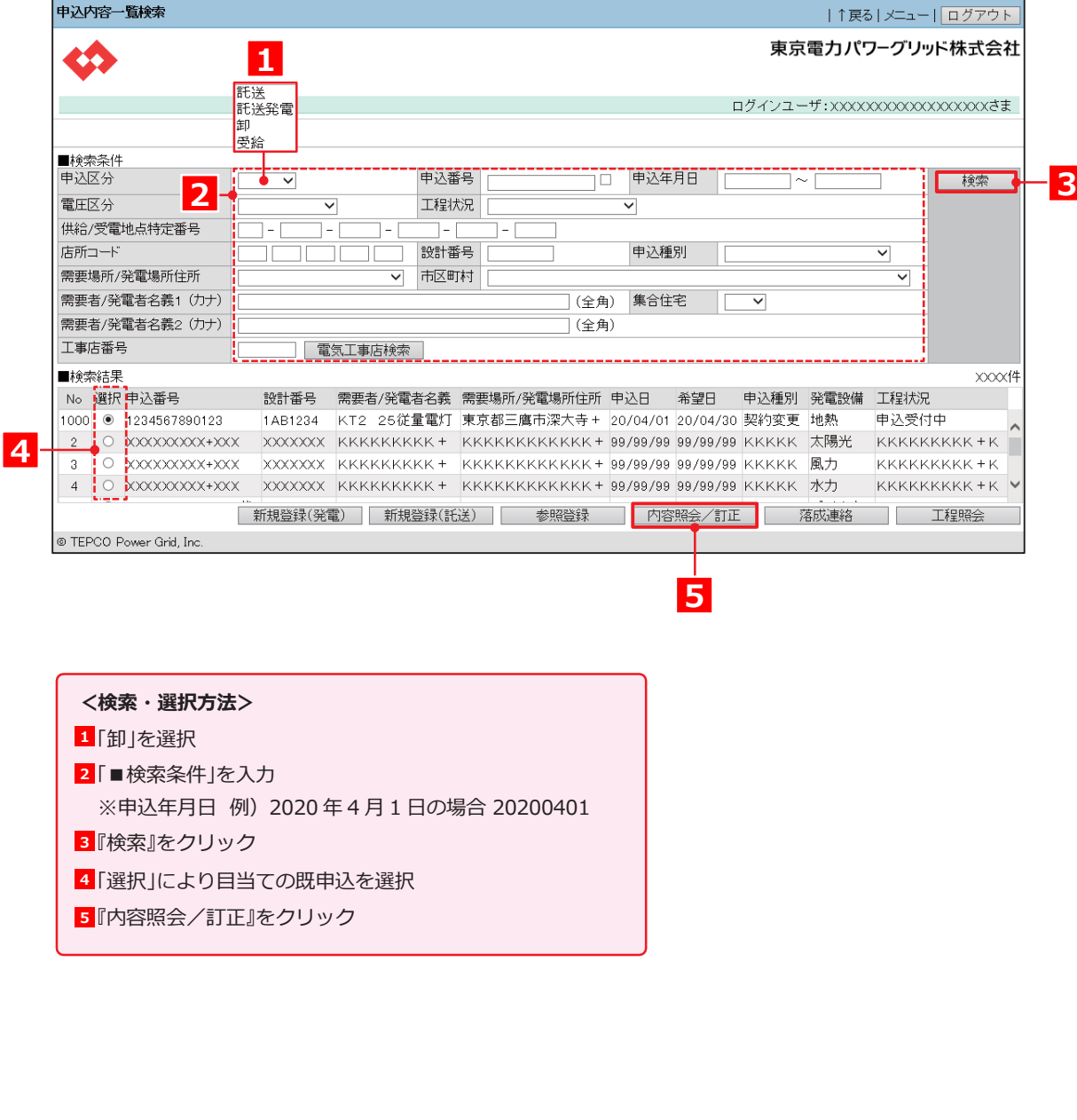

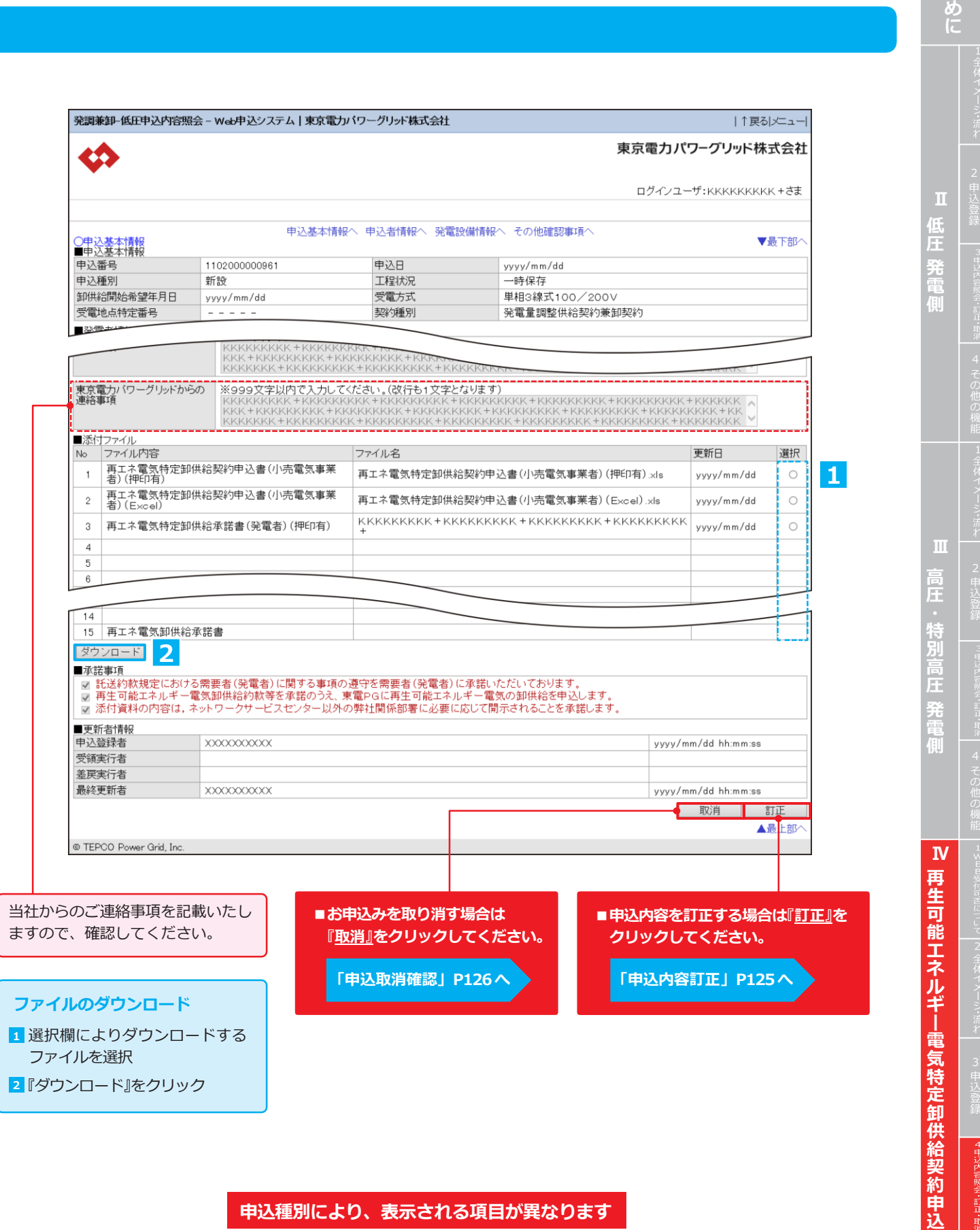

### **申込内容照会**

**は じ**

## **4. 申込内容照会・訂正・取消**

### **申込取消確認**

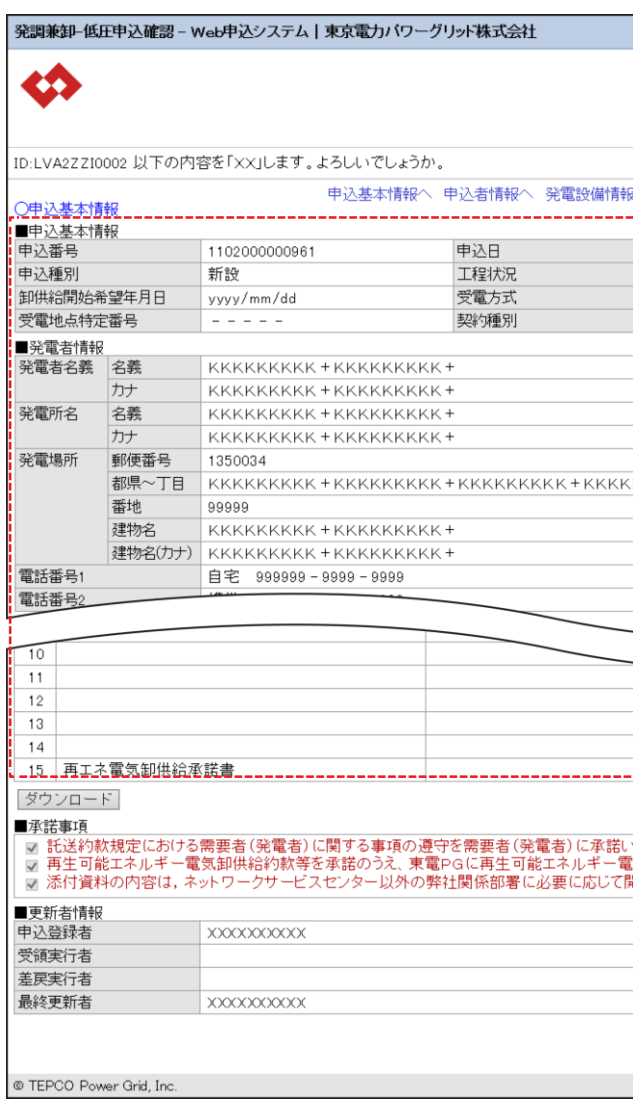

**・申込種別により、表示される項目が異なります** 

**申込登録と同様に訂正する項目を**

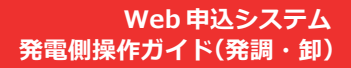

E

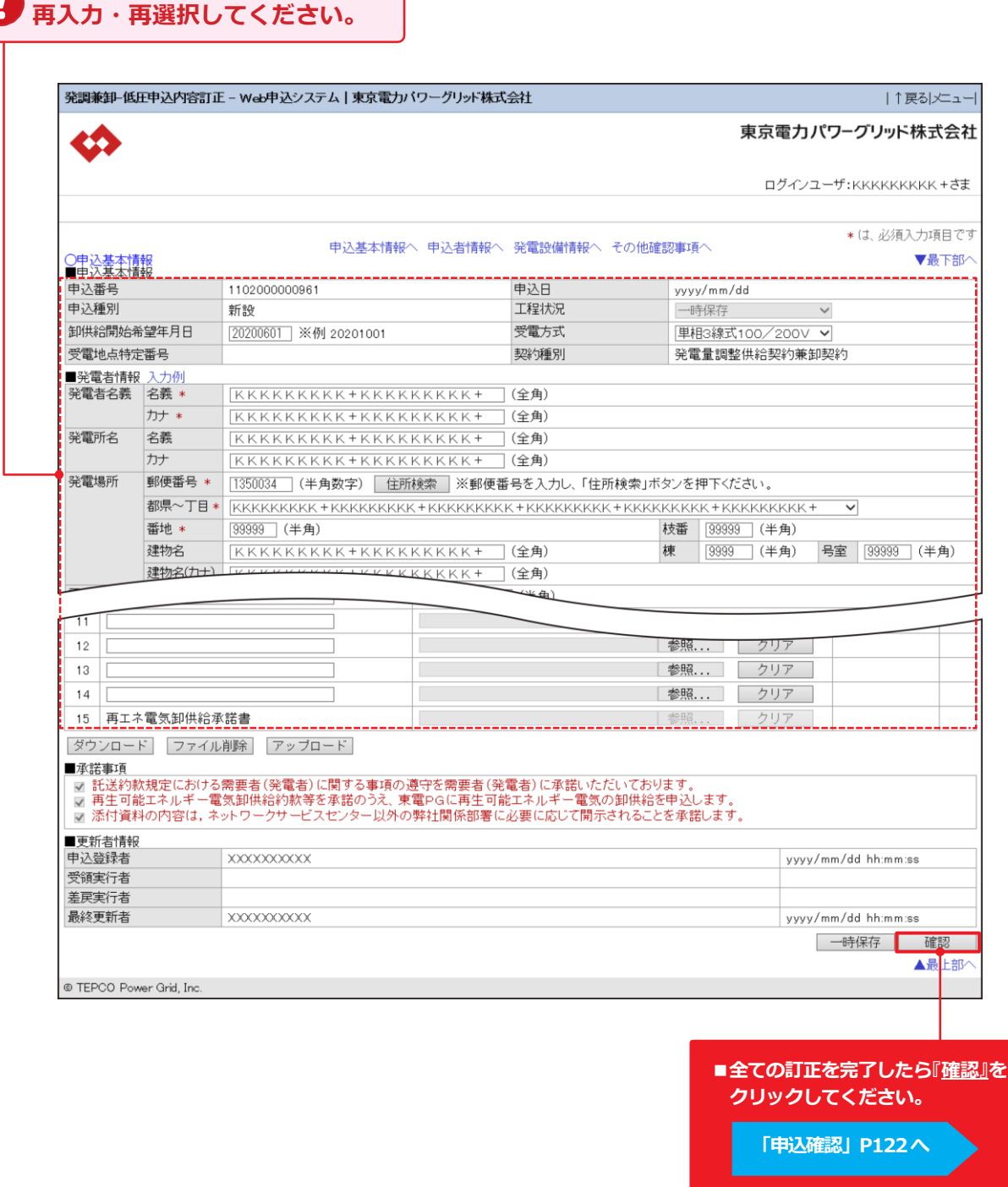

### **申込内容訂正**

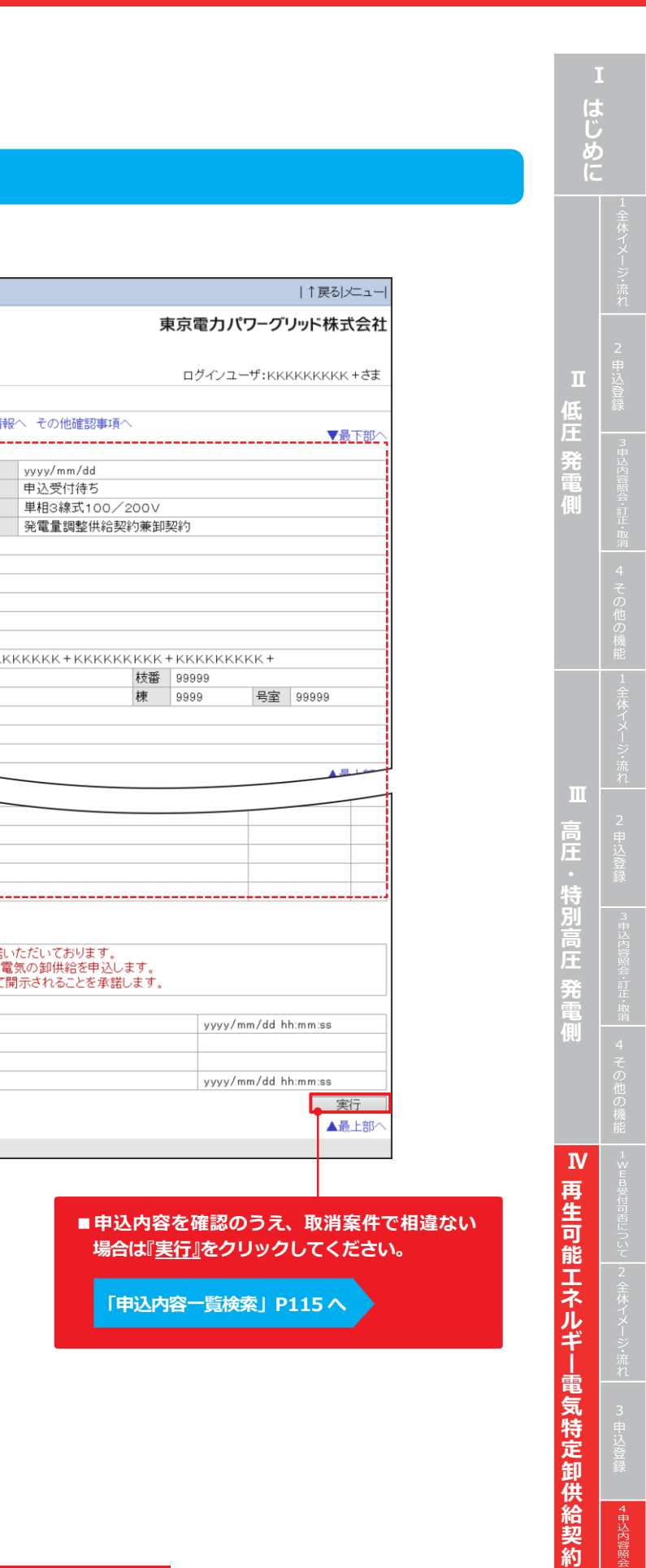

yyyy/mm/dd 申込受付待ち

> **申 込**

煦